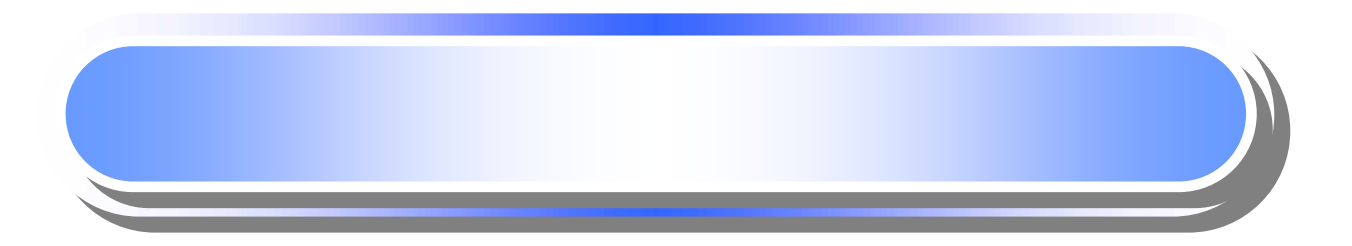

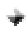

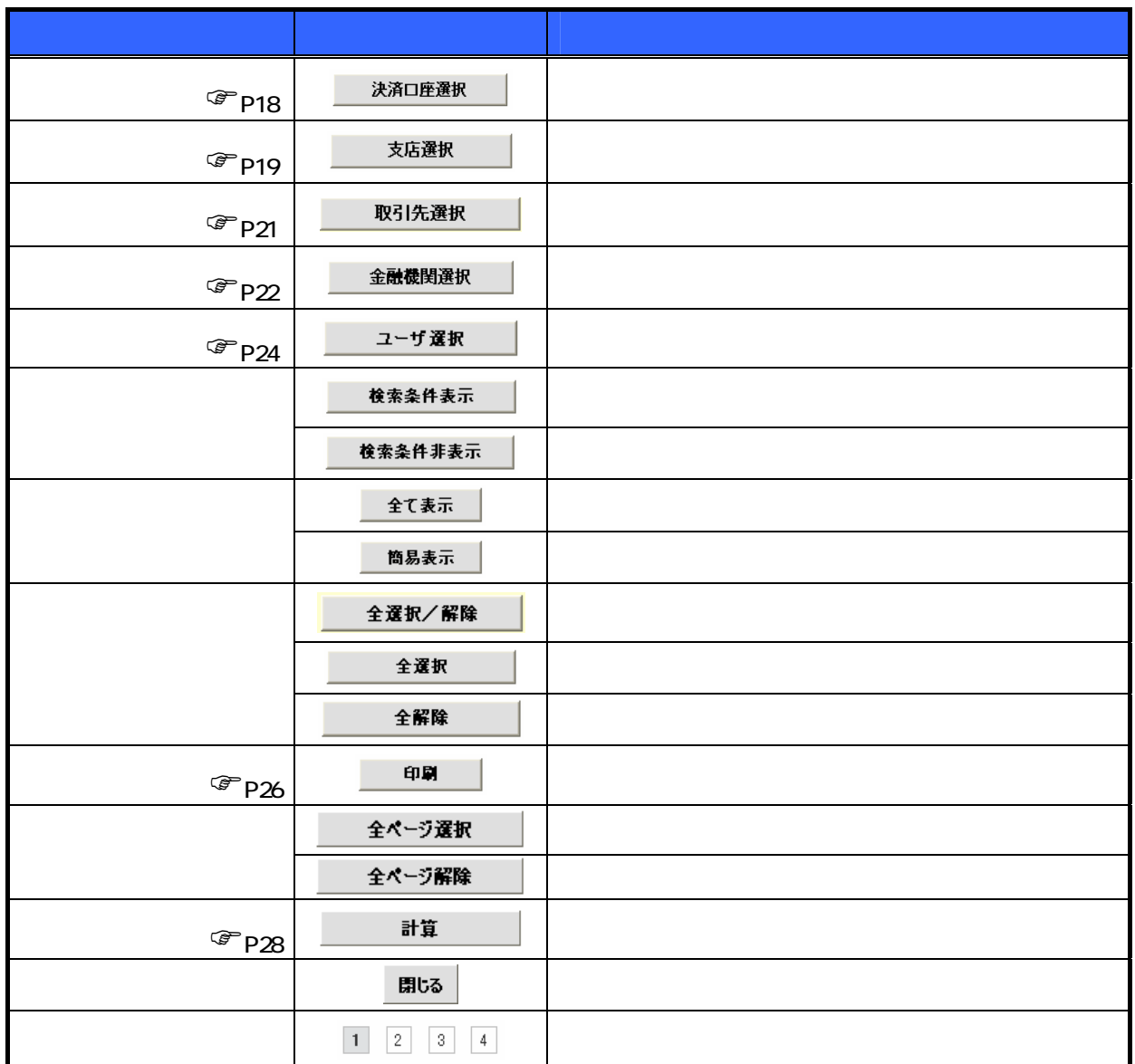

 $\frac{1}{2}$ 

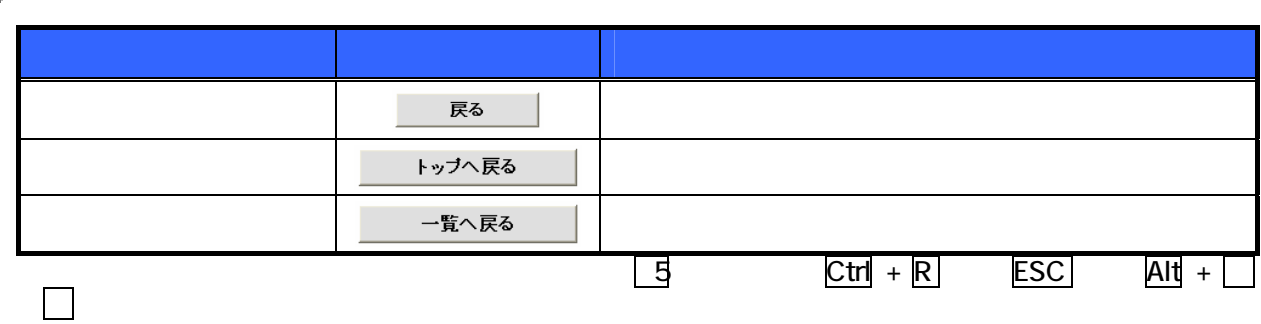

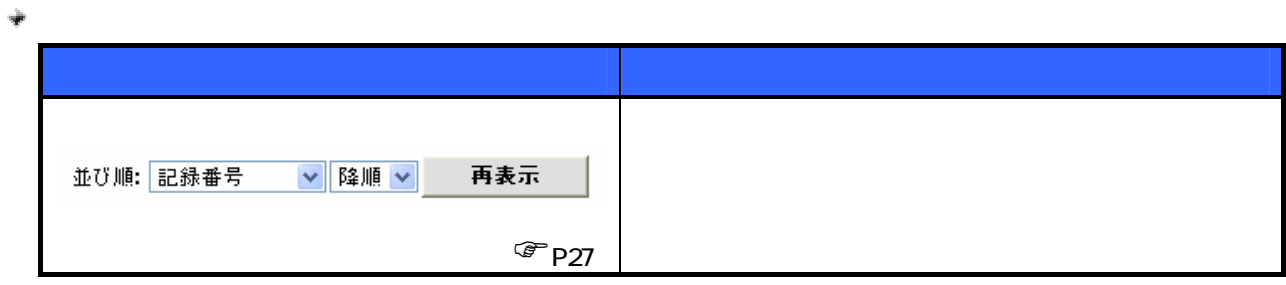

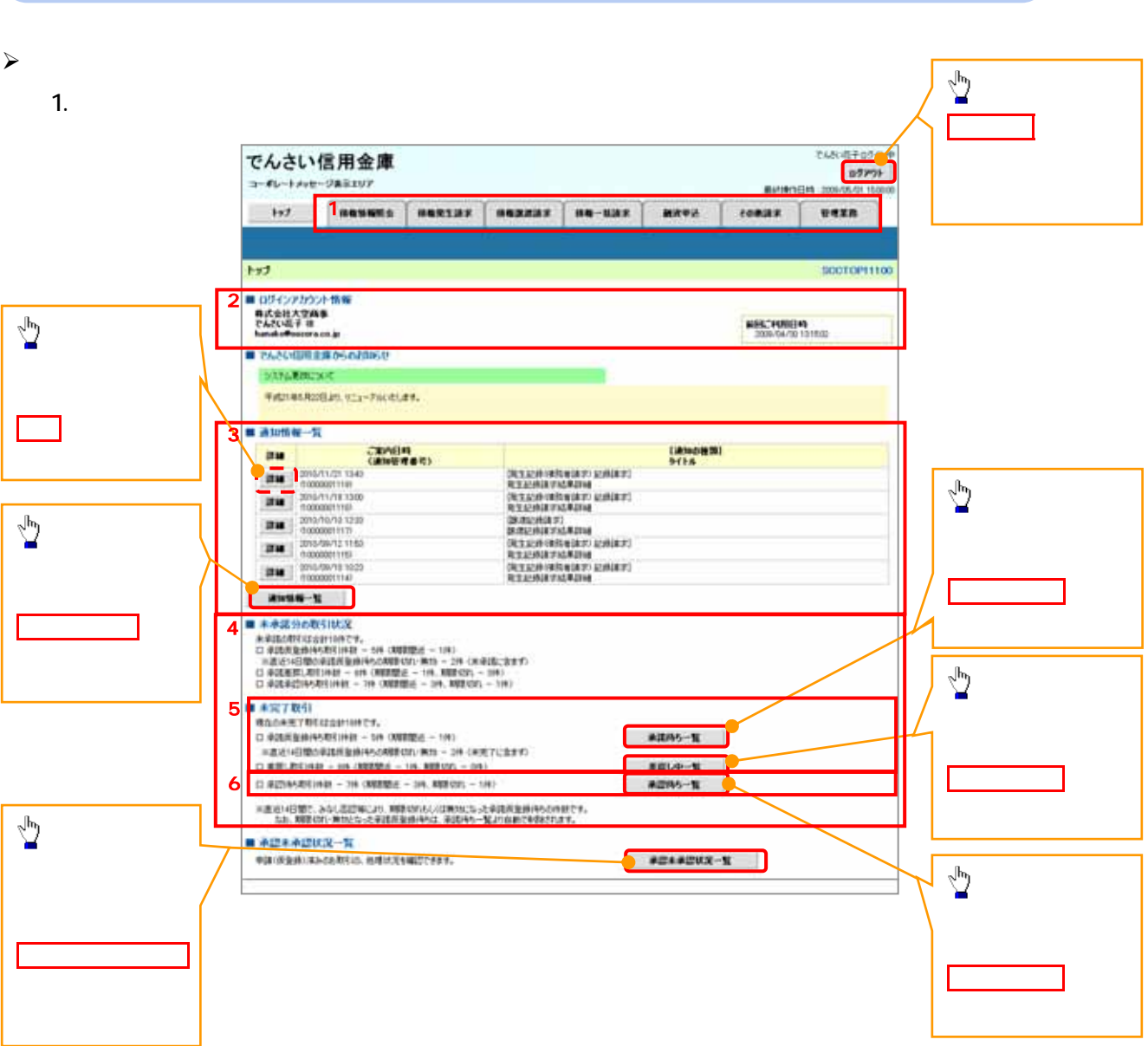

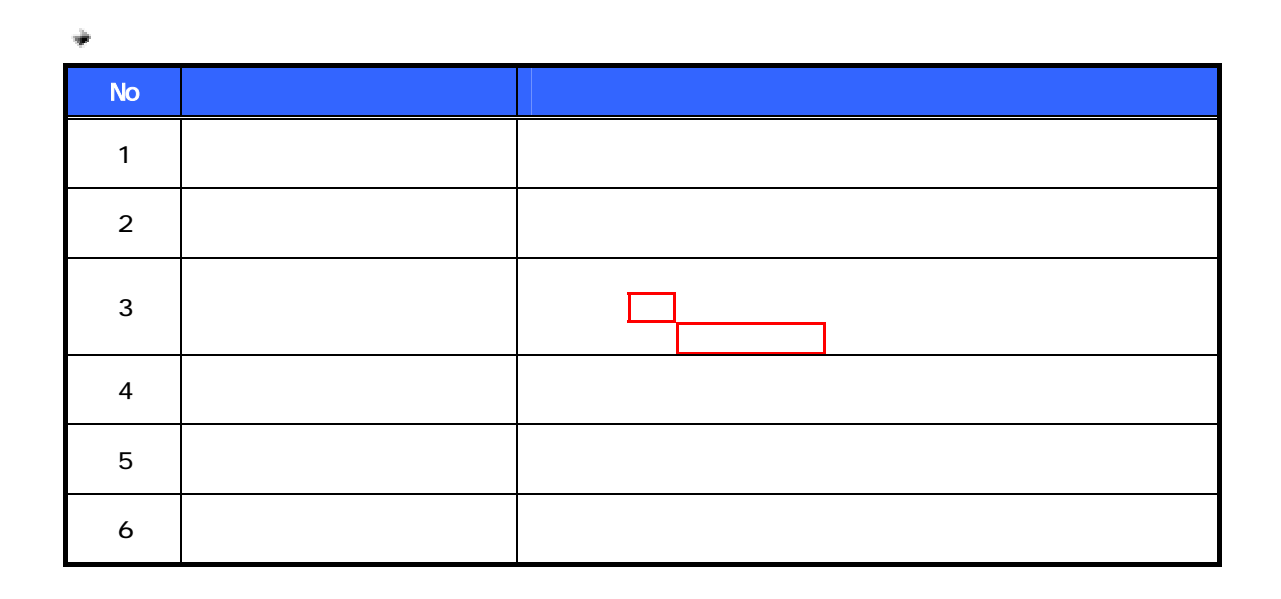

 $\prec$ 

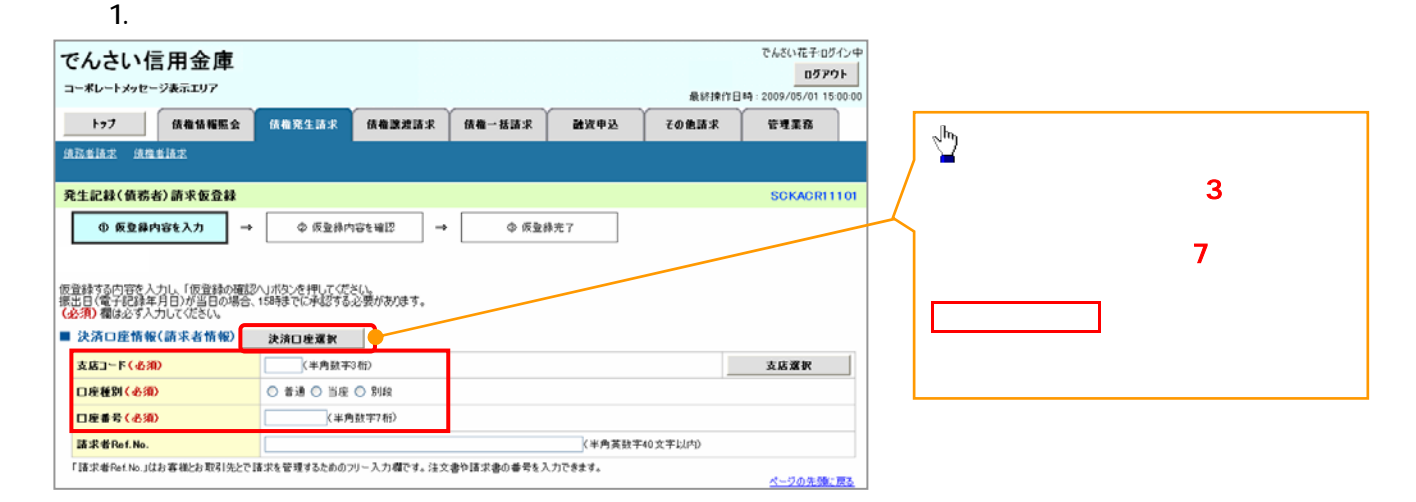

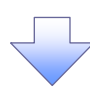

**、 ノ** 

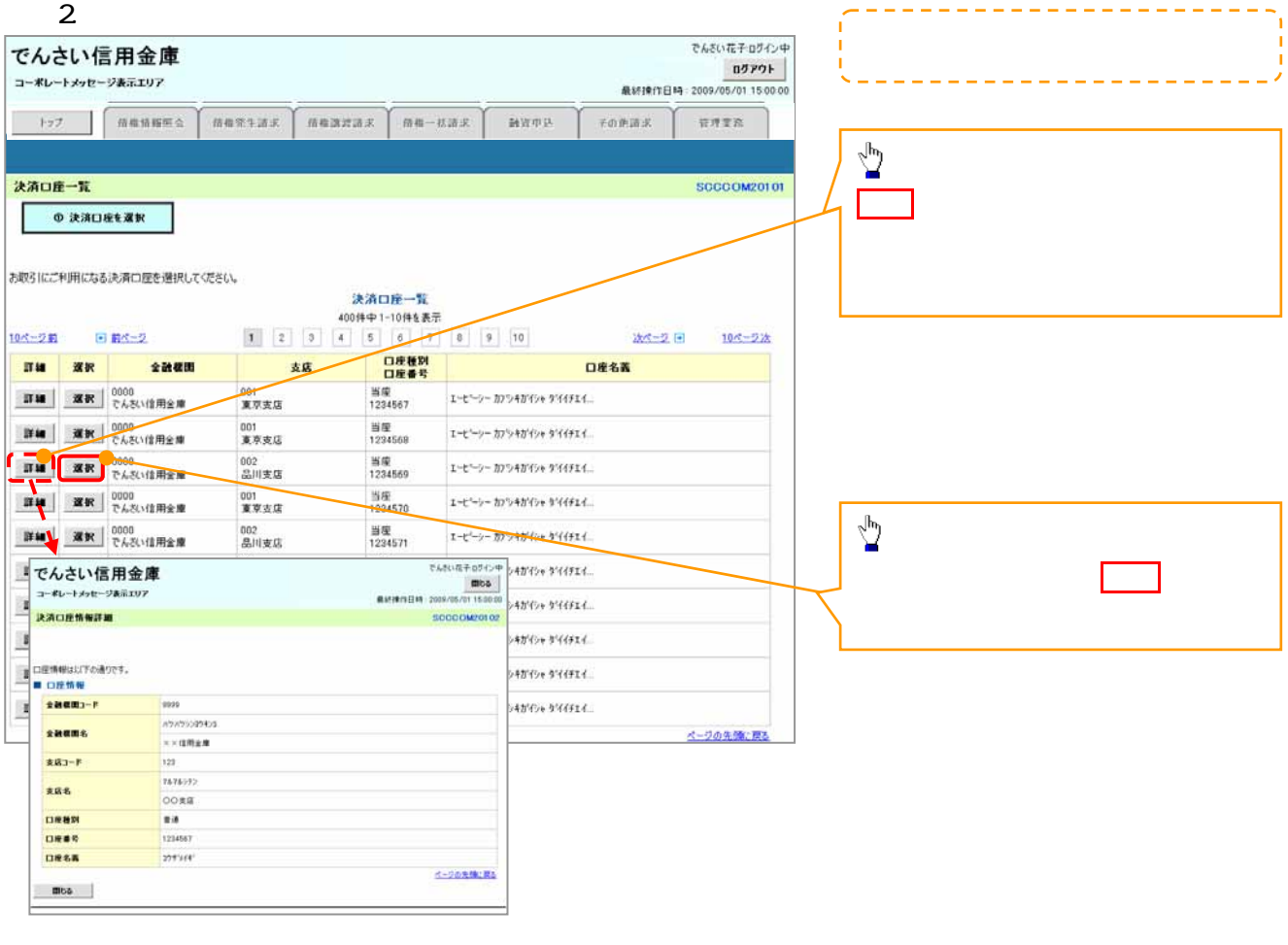

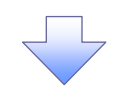

## $3.$

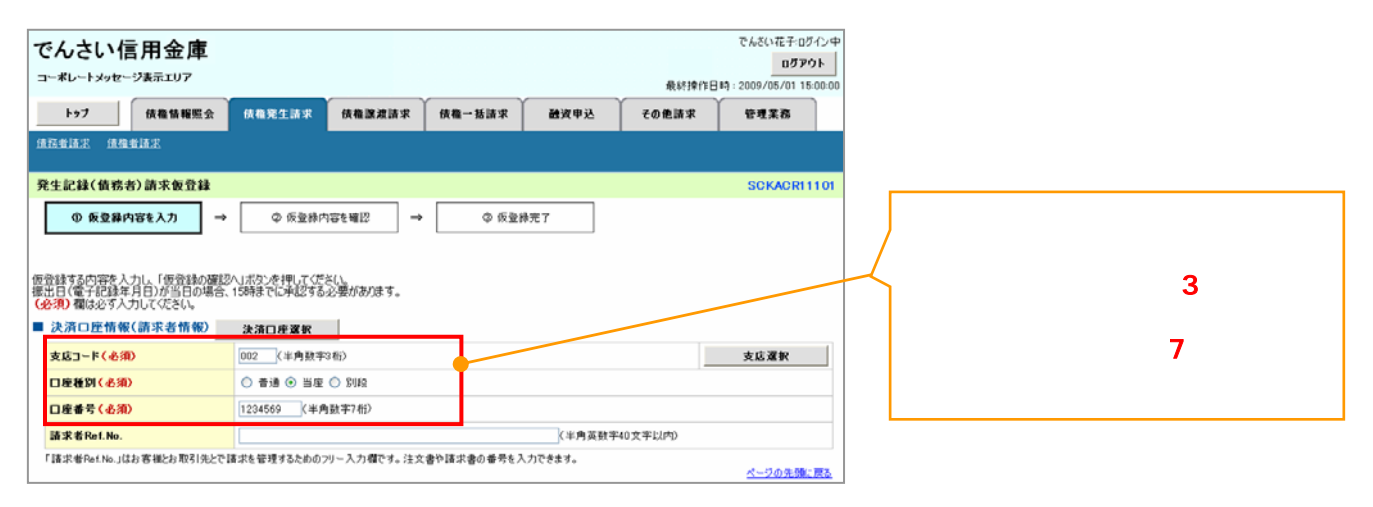

 $\lambda$ 

## 1.  $\blacksquare$ **でんだいがそ:nがイン中** でんさい信用金庫  $0579F$ コーポレートメッセージ表示エリア 最終揀作日時: 2009/05/01 15:00:00 トゥブ - 債権情報服会 債権発生請求 債権課差請求 債権一括請求 融资申込 その他請求 管理業務 **请我者请求 债権者請求**  $\sqrt{\frac{1}{2}}$ 発生記録(債務者)請求仮登録 SCKACRI1101  $\sim$  3  $\sim$  3  $\sim$  3  $\sim$ ◎ 仮登録内容を入力 → **◇ 仮登録内容を確認** → ◎ 仮登縁完了 支店選択ボタ クリックしてください。 仮登録する内容を入力し、「仮登録の確認へ」ボタンを押してくだい。<br>振出日(電子記録年月日)が当日の場合、15時までに承認する必要があります。<br>【必須】看は必ず入力にてください。 ●<br>■決済ロ座情報(請求者情報) 決済ロ産選択 <mark>-<br>|<br>|ロ産種別(必須) - ○普通 ○当座 ◇ 別段<br>|ロ産種別(必須) - ○普通 ○当座 ◇ 別段</mark> **太店コード(必須)** 支店還訳 口座種別(必須) **DREE(AS)** (半角群字7桁) 諸求者Ref.No. <半角英数字40文字以内) -<br>「議求者Ref.No.」はお客様とお取引先とで議求を管理するためのフリー入力欄です。注文書や議求書の番号を入力できます。 ページの先頭に戻る

 $\overline{\phantom{a}}$ 

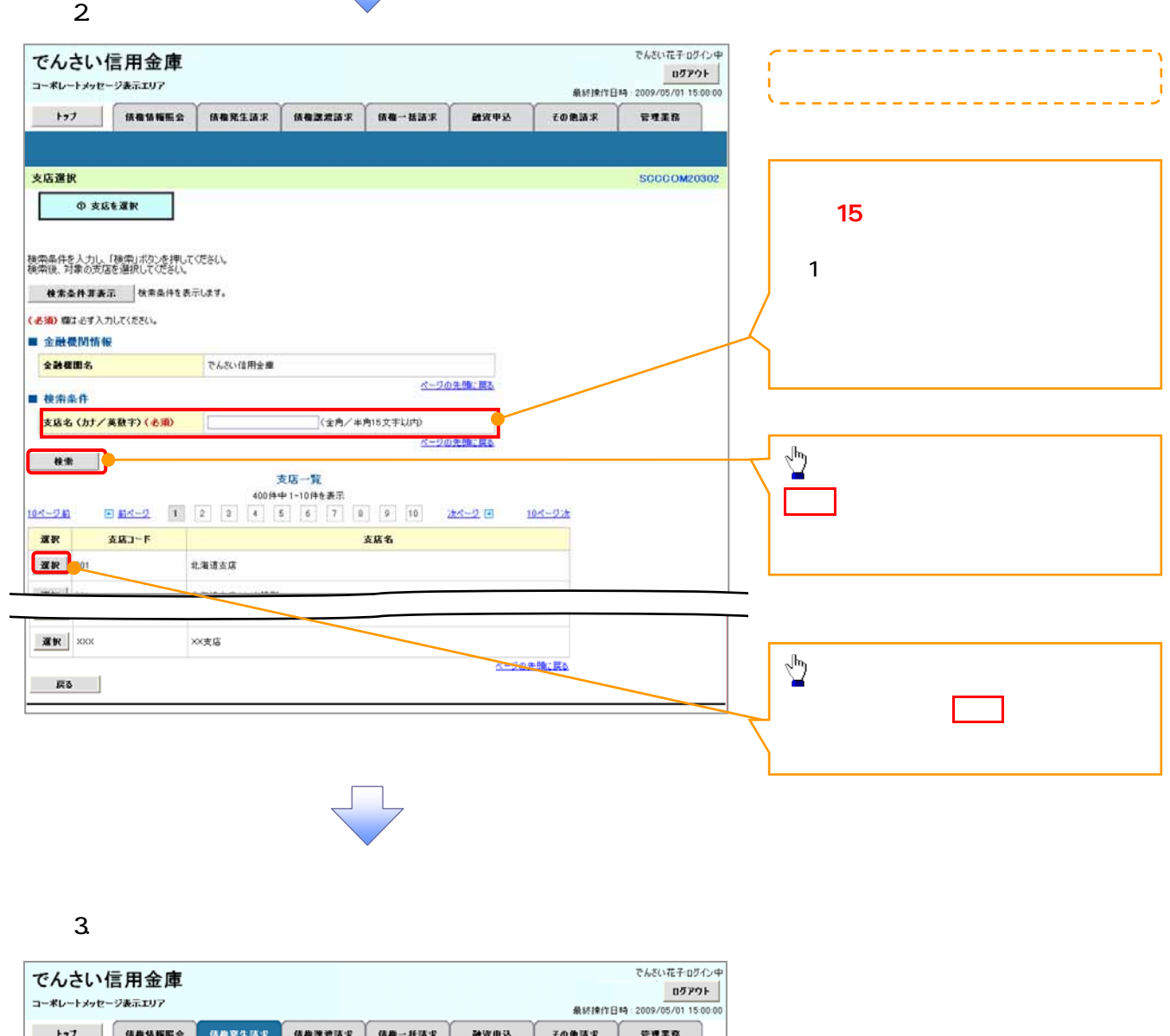

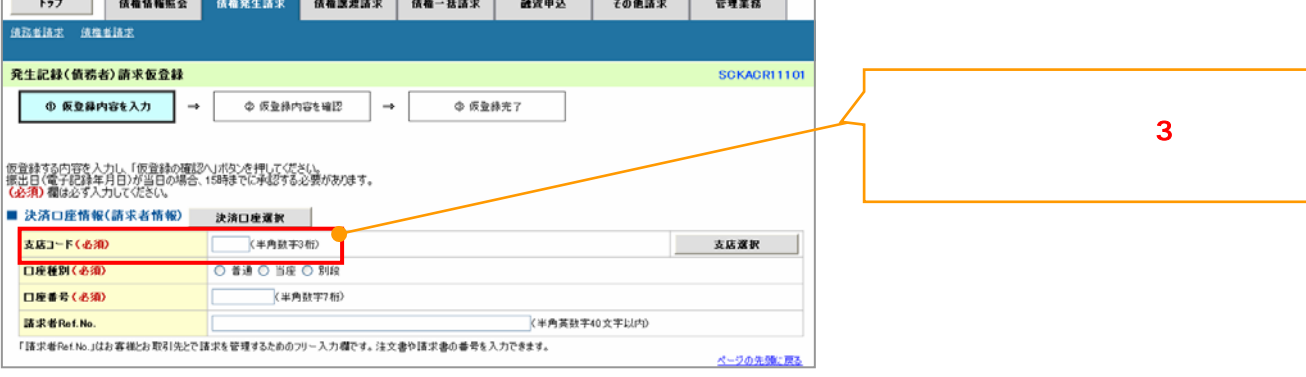

 $\lambda$ 

1.  $\blacksquare$ 

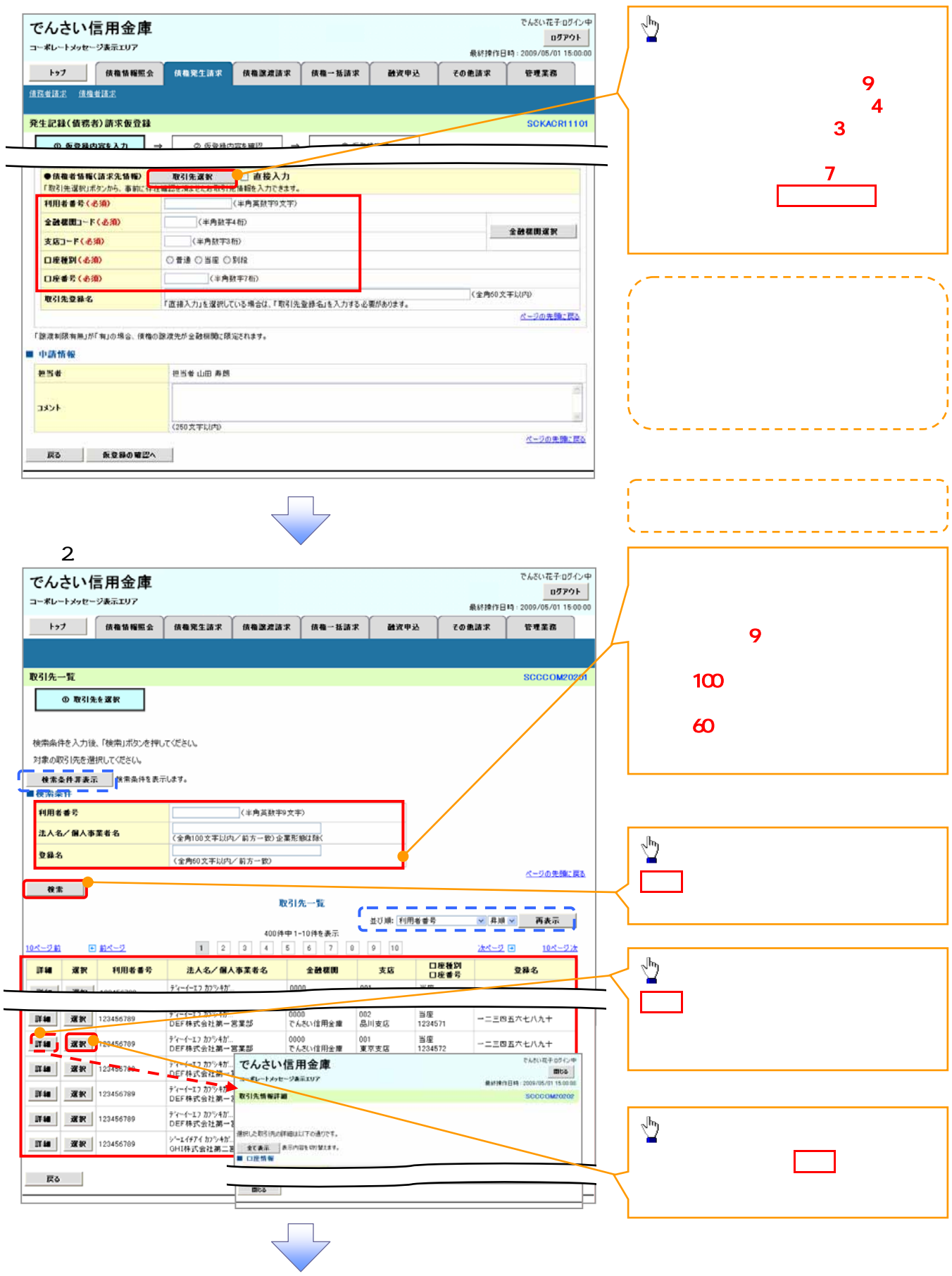

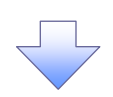

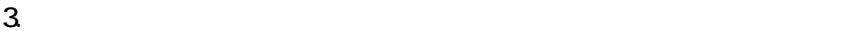

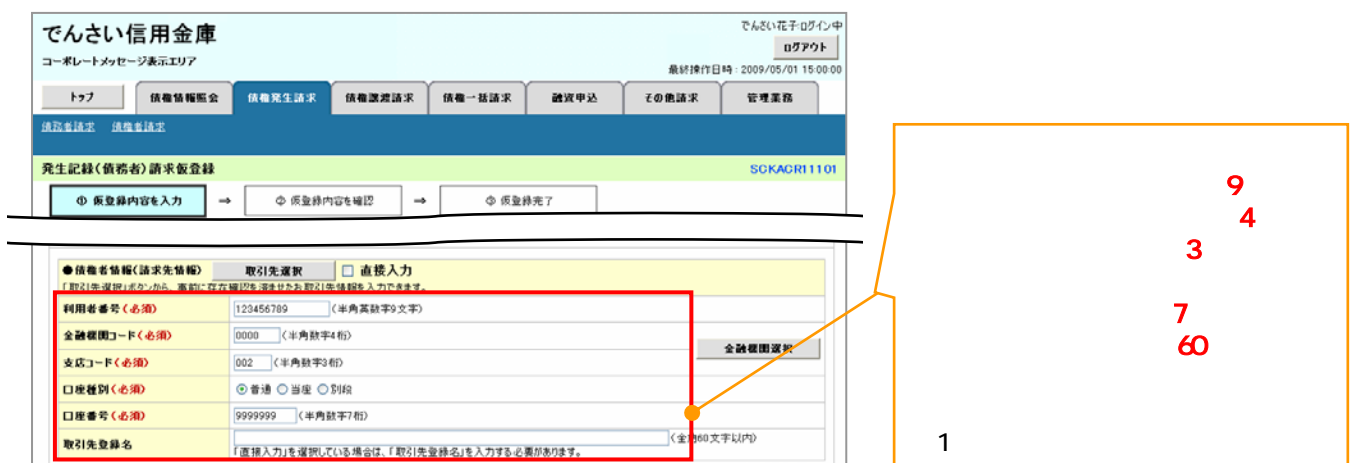

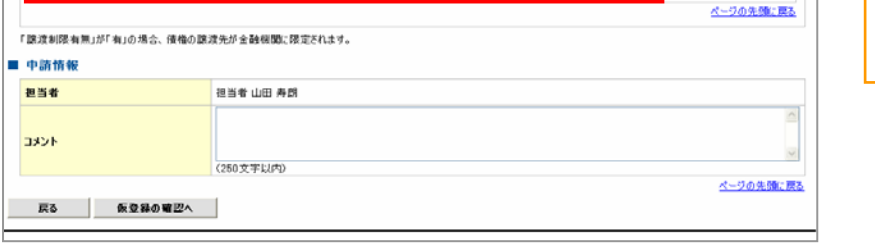

1.  $\blacksquare$ 

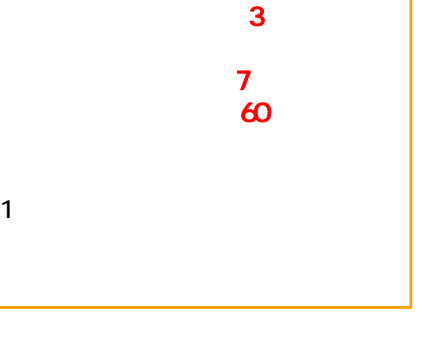

 $\prec$ 

でんさい花子:Dグイン中 でんさい信用金庫 ログアウト コーポレートメッセージ表示エリア 最終操作日時: 2009/05/01 15:00:00 トゥブ 依権情報服会 信箱第生請求 债箱款进请求 债箱一括请求 融流申込 その他請求 管理業務  $\sum_{i=1}^{N}$ **请取者請求 请推者請求** 元生記録(債務者)請求仮登録 KACRI1101  $\overline{\phantom{a}}$  3  $\overline{\phantom{a}}$  3  $\overline{\phantom{a}}$  3  $\overline{\phantom{a}}$  3 全数機関コード(必須) (半角動字4倍) ① **EXERCISE** 本店コード(必須) ② 口座種別(必須)

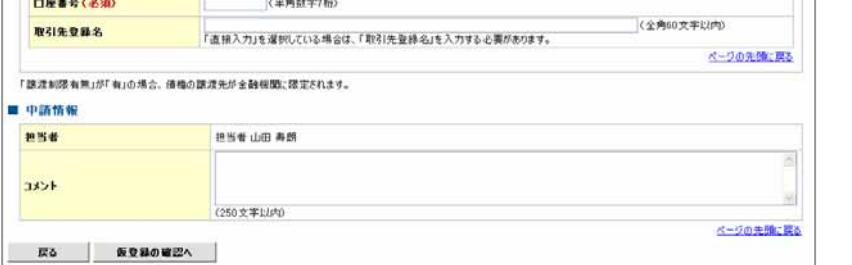

コレ

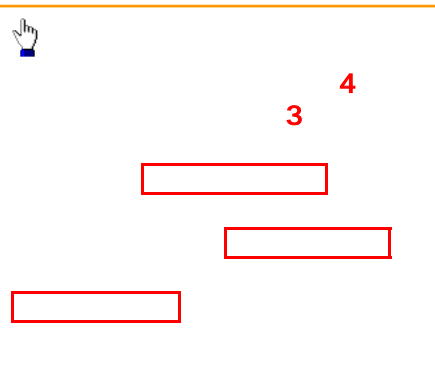

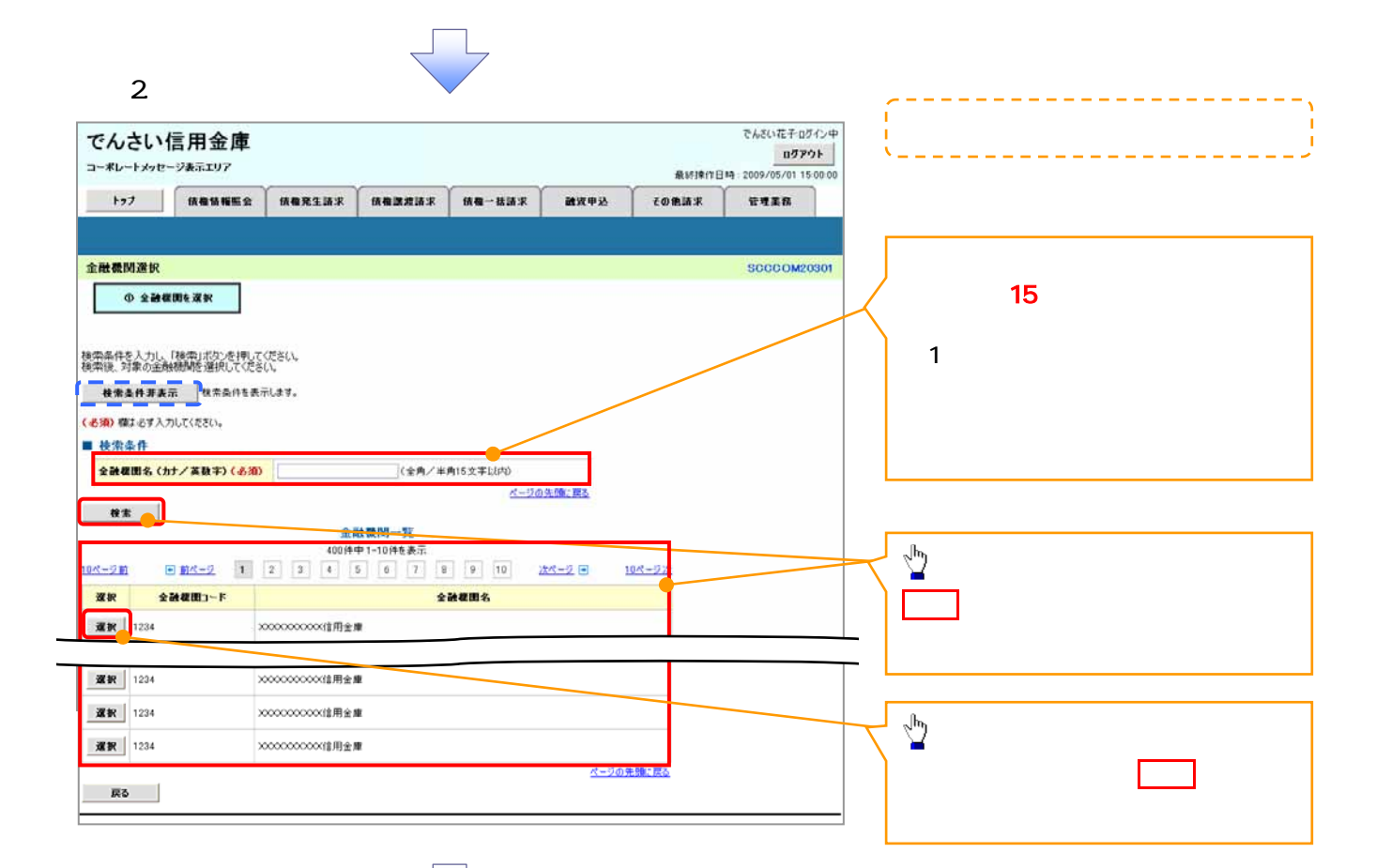

 $3$ 

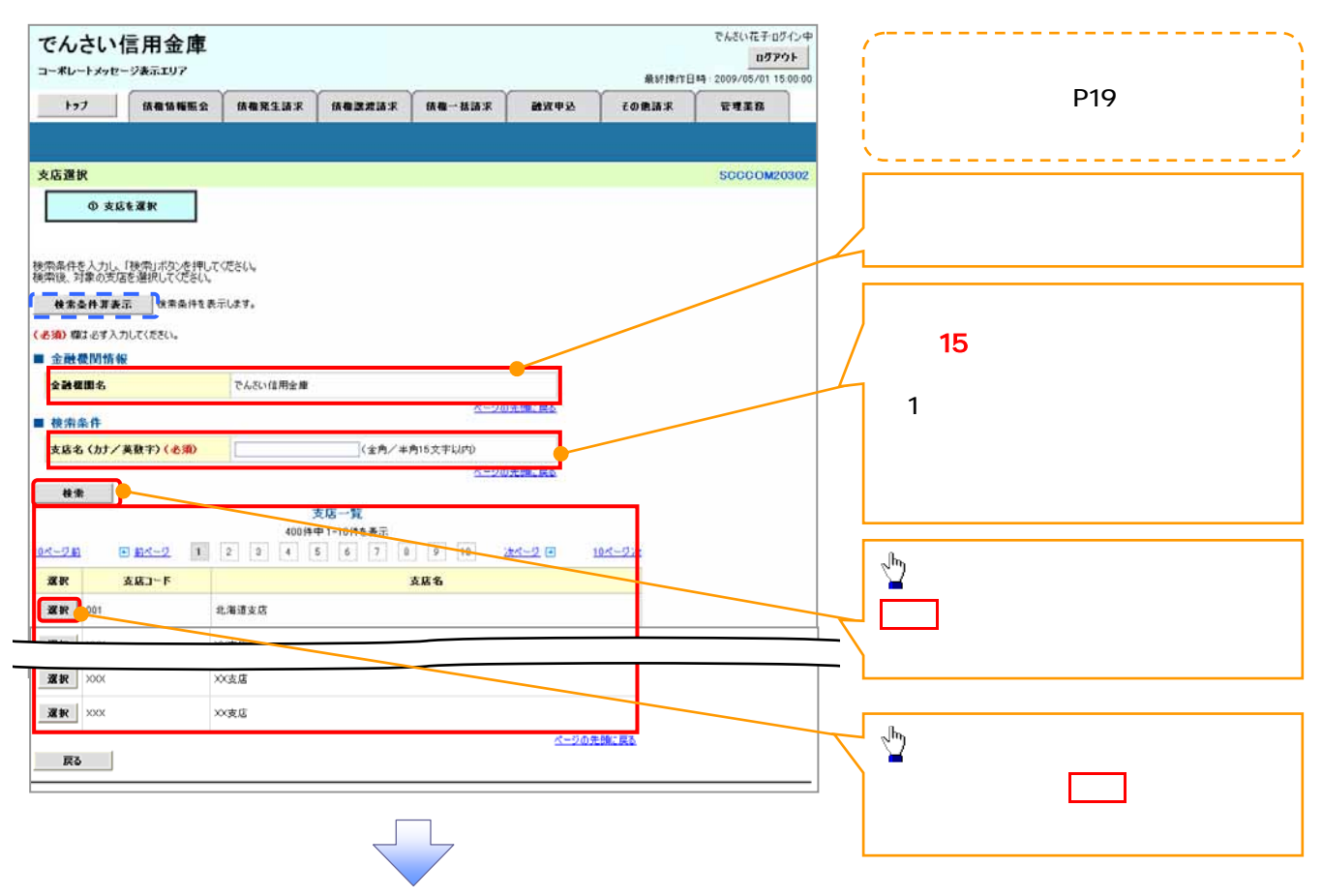

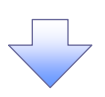

 $4.$ 

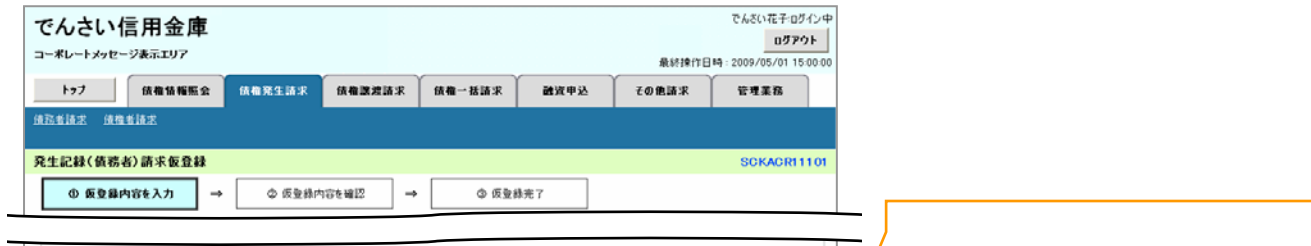

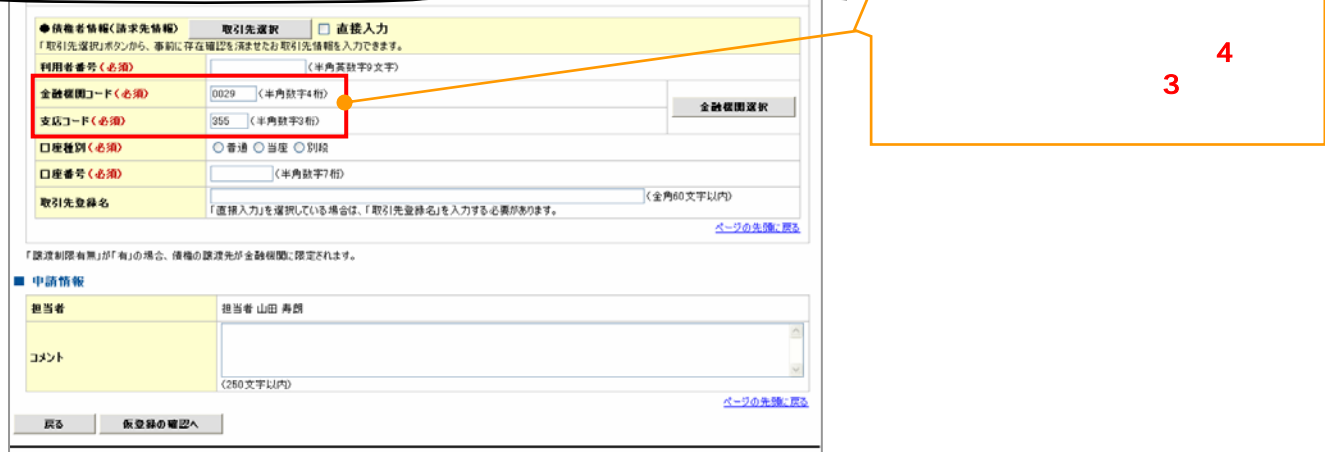

 $\prec$ 

1. 取引履歴一覧画面  $\frac{1}{6}$ 

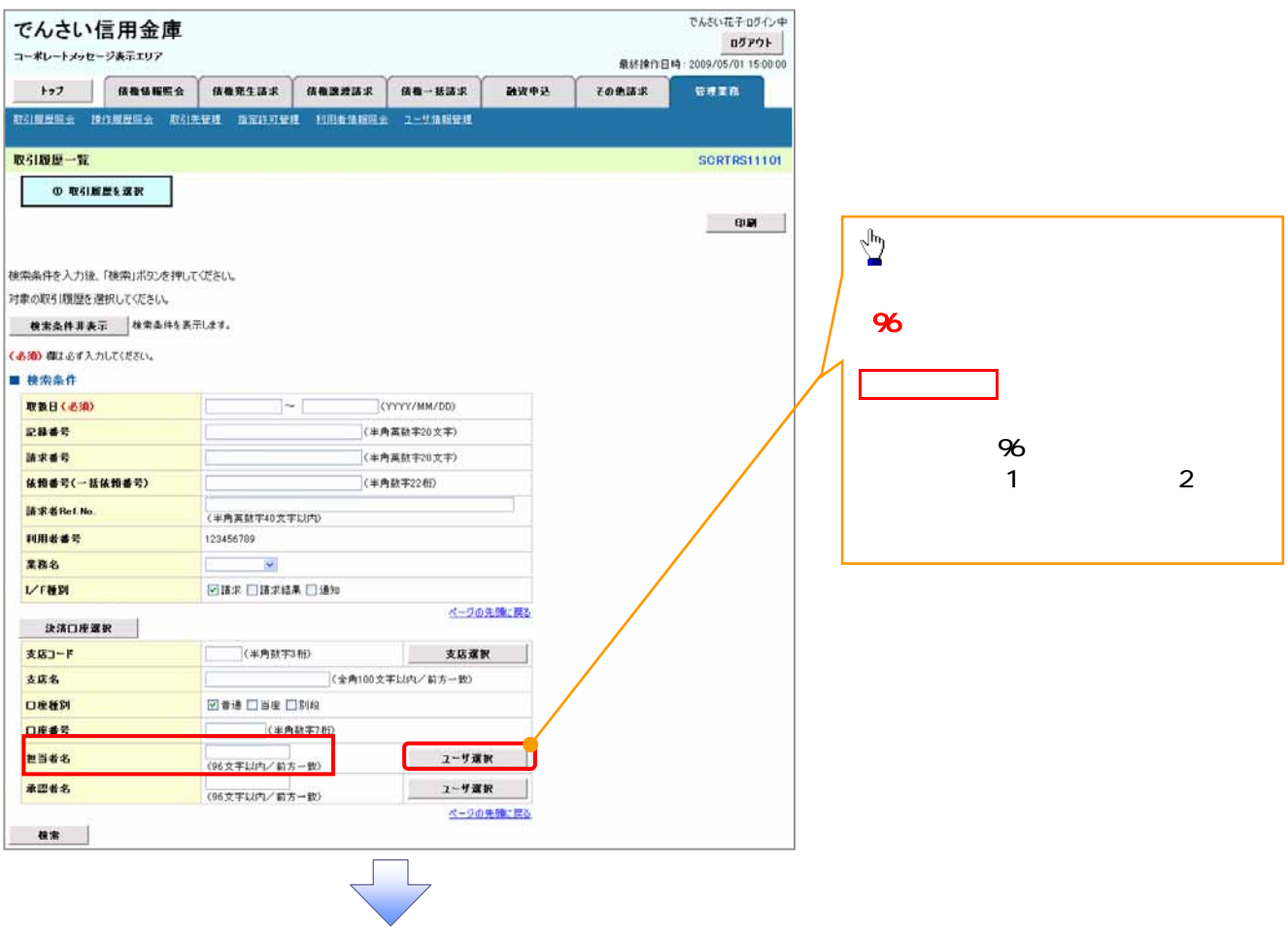

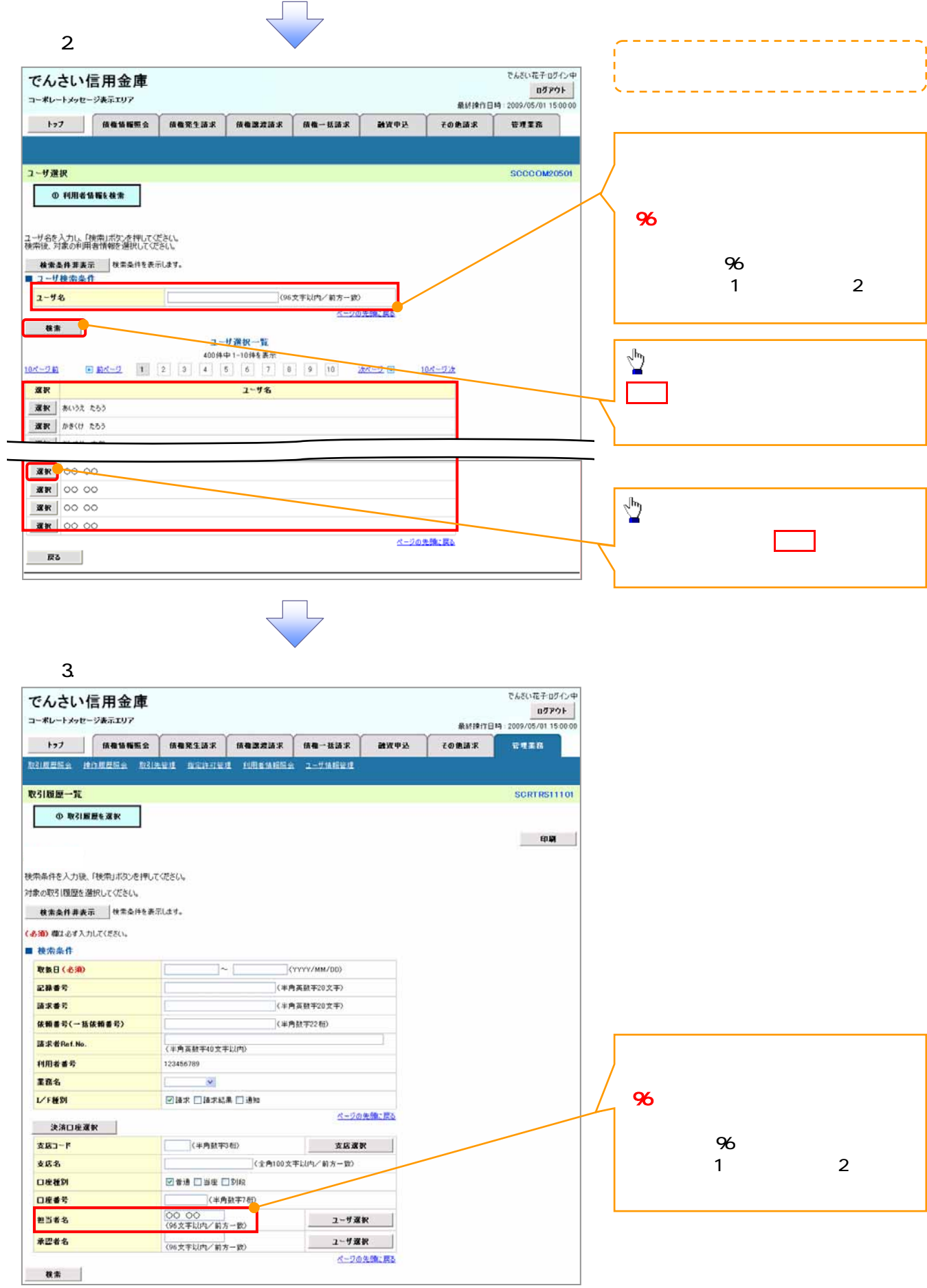

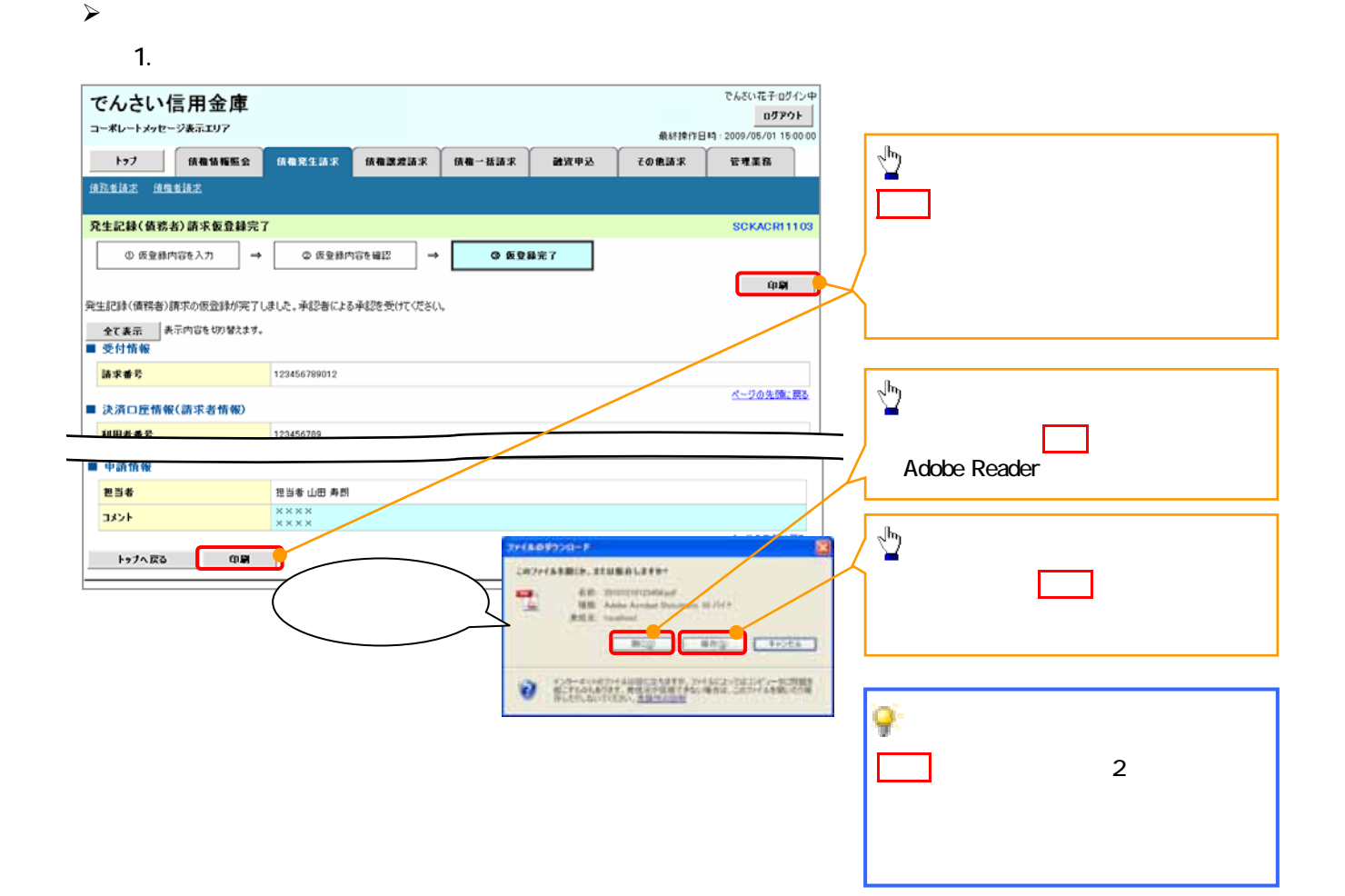

 $\prec$ 

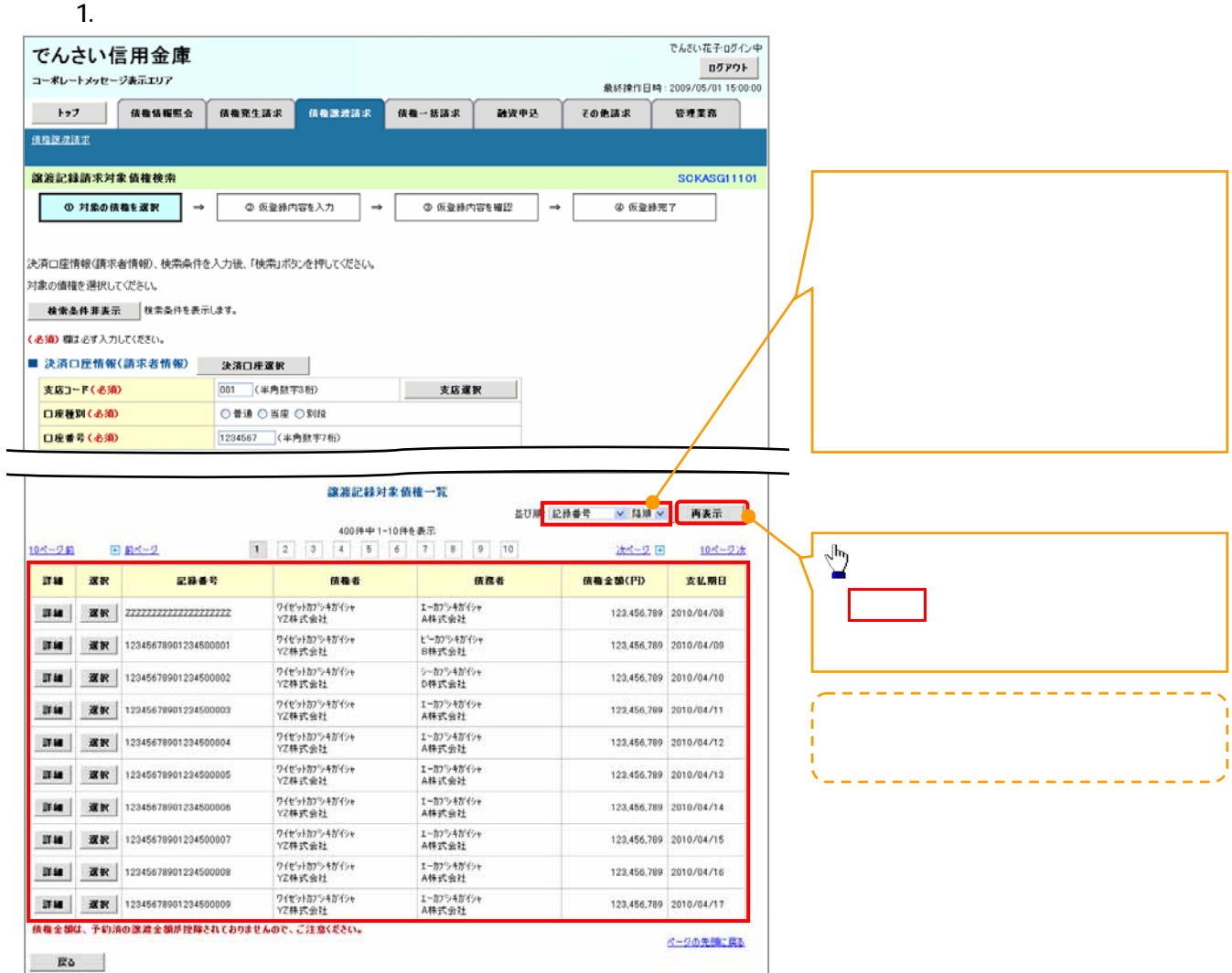

 $\prec$ 

1.  $\blacksquare$ 

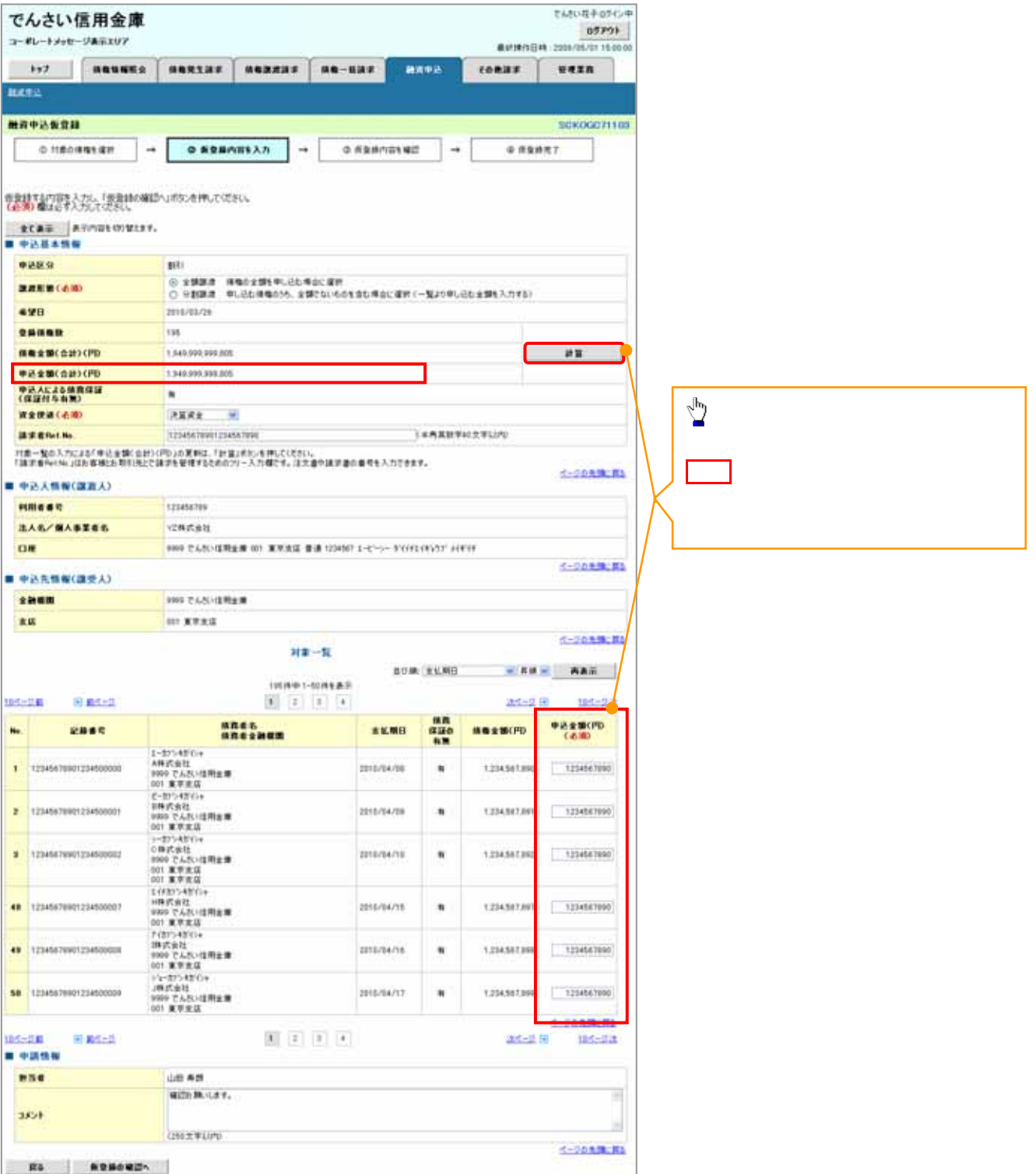

┥